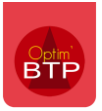

Il est possible de personnaliser les entêtes et les pieds des éditions par affaire de cotraitance.

## **A partir du devis**

Dans les propriétés du devis > Entête/pied groupement, insérez les logos du groupement aux emplacements dédiés.

**Précision : les logos insérés sur le devis sont repris sur le marché pour les éditions de situation et facture.** 

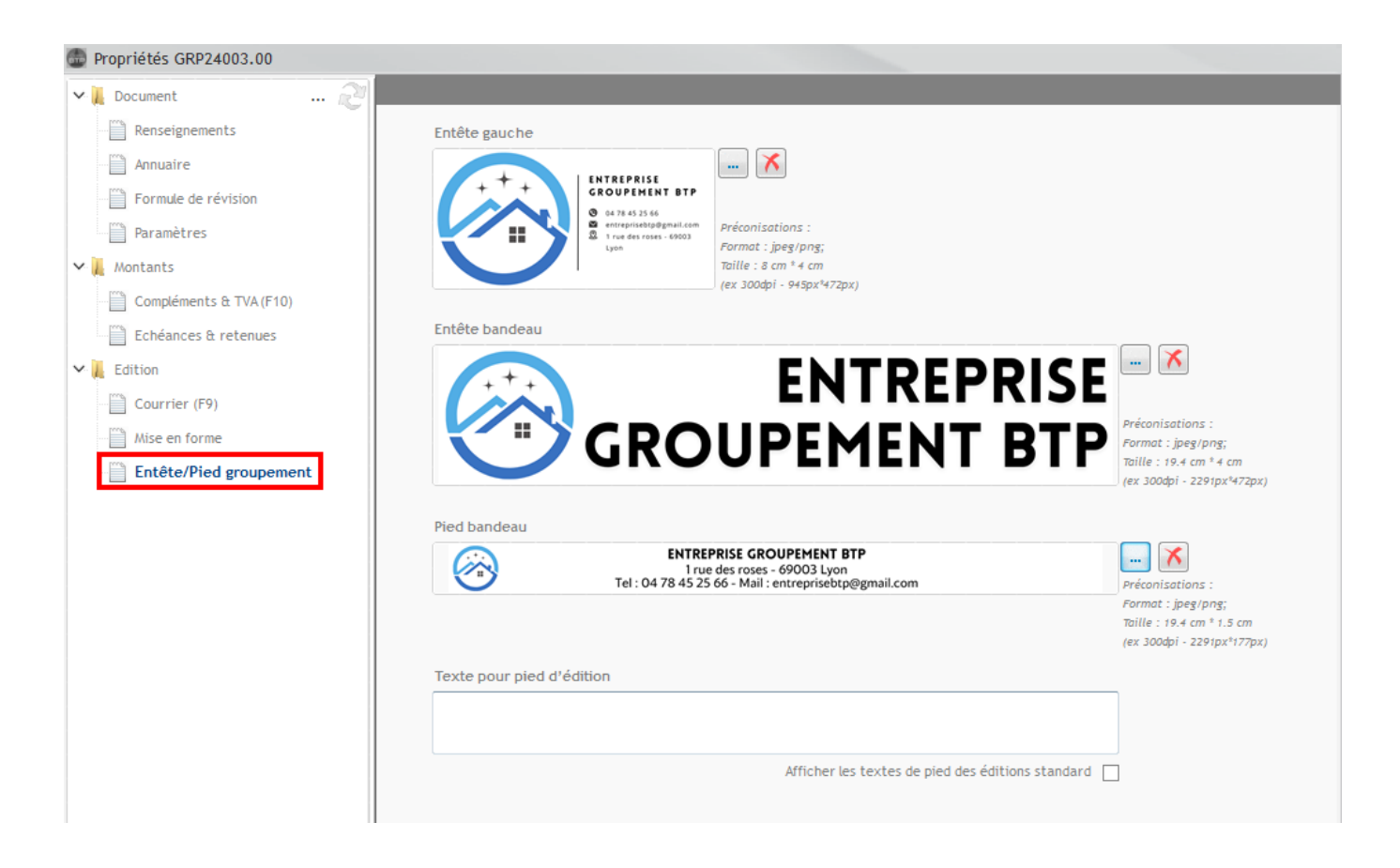

Pour le pied, vous avez plusieurs possibilités :

- Insérer **une image** (pied bandeau)
- Insérer **du texte**. Dans ce cas, renseignez le texte dans l'encadré dédié

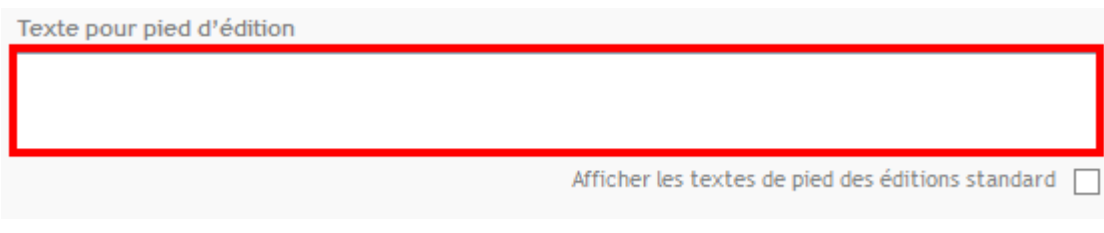

• Afficher **les textes de pied des éditions standard** (case à cocher)

Afficher les textes de pied des éditions standard

## **A partir du marché**

Depuis les propriétés du marché > Entête/pied groupement.

**Précision : les logos insérés sur le marchés sont repris sur le devis.** 

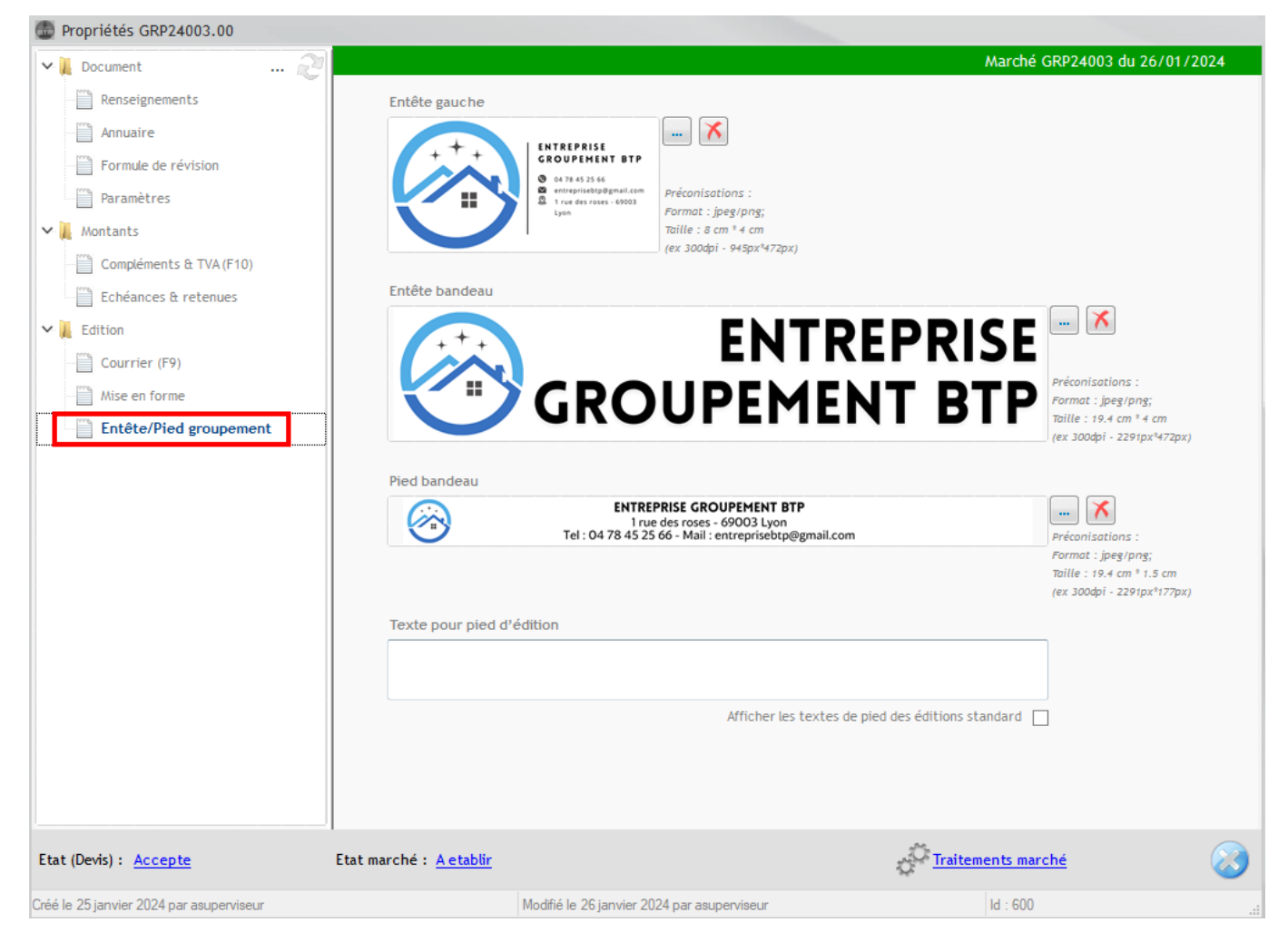